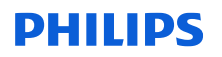

### **Notification de Sécurité Produit URGENTE**

Système Spectral CT 7500 avec la version logicielle 5.0.0.X Problèmes logiciels susceptibles d'entraîner des erreurs de diagnostic, un nouvel examen de tomodensitométrie ou une odeur de brûlé et de la fumée

Décembre 2023

### **Ce document contient des informations importantes pour assurer le bon fonctionnement continu et en toute sécurité de votre matériel.**

Veuillez examiner les informations suivantes avec tous les membres de votre personnel qui doivent en avoir connaissance. Il est important d'en comprendre les conséquences.

Veuillez conserver ce courrier dans vos dossiers

Madame, Monsieur,

Philips a identifié, sur le système Spectral CT 7500, des problèmes logiciels susceptibles de générer des risques pour les patients et les utilisateurs. Cette Notification de sécurité produit URGENTE est destinée à vous informer des points suivants :

### **1. La nature du problème et les circonstances dans lesquelles il peut**

Philips a identifié plusieurs problèmes logiciels affectant les systèmes Spectral CT 7500. Les descriptions détaillées de ces problèmes sont fournies dans le Tableau 1.

### **2. Risque/danger associé au problème**

Sur les huit (8) problèmes, les cinq (5) premiers indiqués dans le Tableau 1 peuvent générer un risque pour les patients. L'un (1) de ces cinq (5) problèmes pourrait également avoir un impact sur les utilisateurs du système. Les risques incluent une potentielle erreur de diagnostic, un nouvel examen de tomodensitométrie, ou une odeur de brûlé et de la fumée. Reportez-vous au Tableau 1 pour plus de détails sur les risques/potentiels dangers.

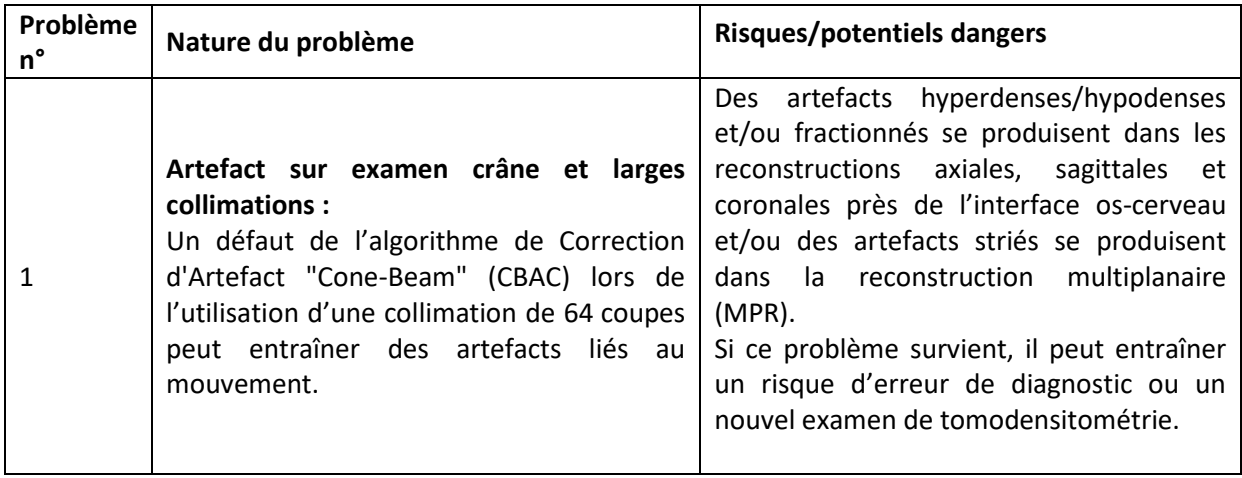

*Tableau 1.*

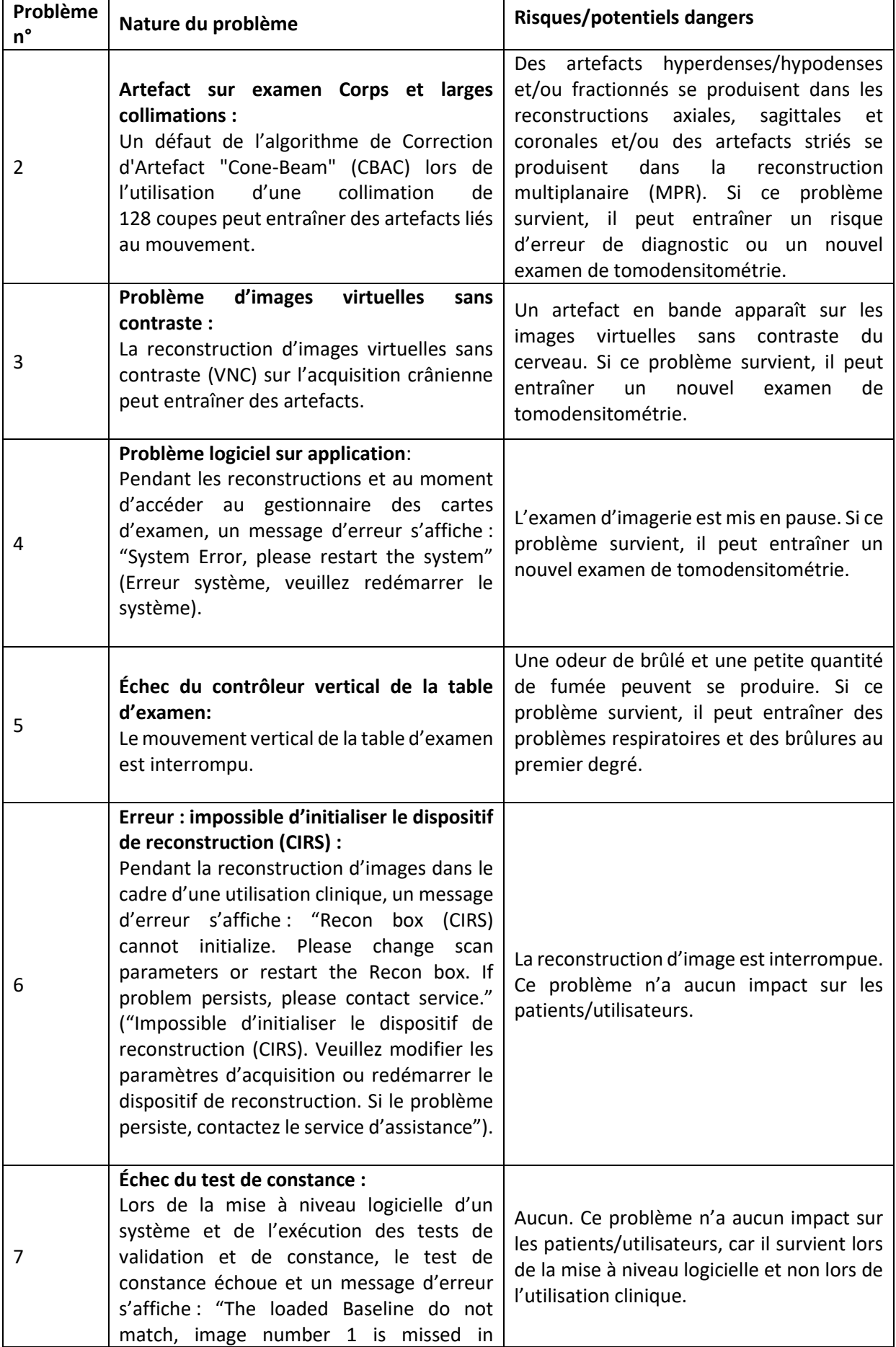

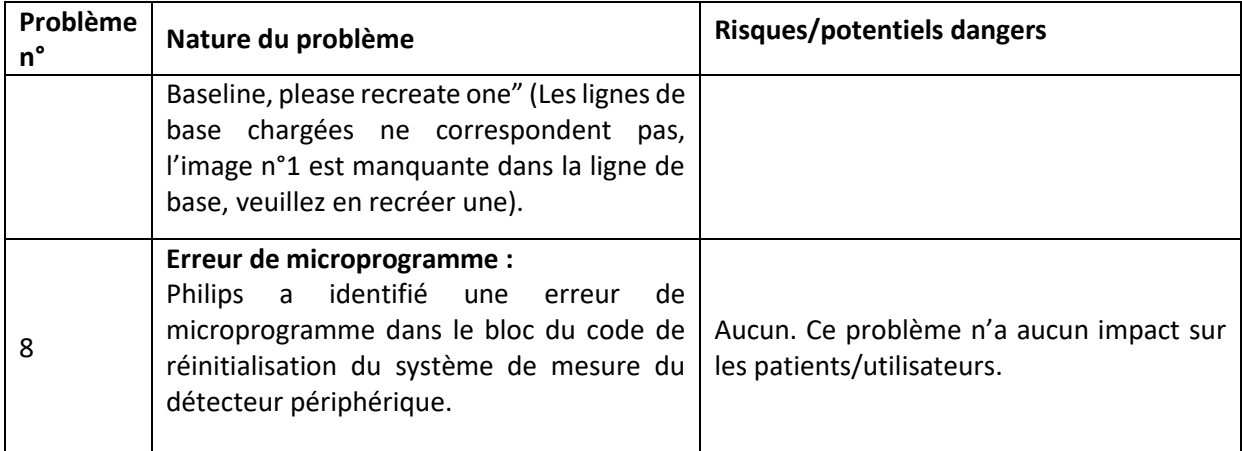

Philips a reçu des plaintes liées à ces problèmes. Cependant, aucun blessé ou dommage grave n'a été signalé.

### **3. Systèmes concernés et identification de ces derniers**

Ces problèmes concernent les systèmes Spectral CT 7500 (code produit 728333 et 728340) avec la version logicielle 5.0.0.X (X est un nombre à 5 chiffres commençant par 78).

### **Pour déterminer si votre système est concerné** :

Ces problèmes concernent les systèmes Spectral CT 7500 dont l'identifiant de l'appareil est 00884838101111 ou 00884838111103. Trouvez l'identifiant de l'appareil, le code produit (728333 ou 728340) et le nom du modèle du produit (Spectral CT) indiqués sur le coin inférieur droit à l'arrière du statif, comme illustré sur la Figure 1.

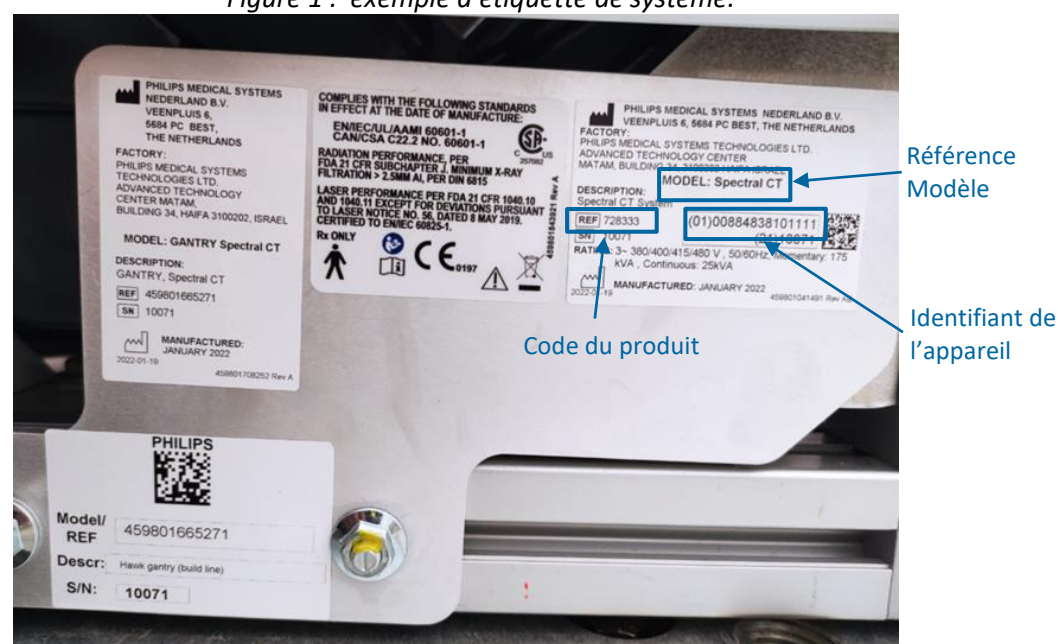

*Figure 1 : exemple d'étiquette de système.*

### **Pour identifier la version logicielle de votre produit :**

1. Accédez à l'écran d'accueil et cliquez sur le bouton *Help* (Aide).

2. Sélectionnez *About* (À propos de) pour afficher la version logicielle, comme illustré sur la Figure 2. Le nom de la version logicielle commence par un **v**.

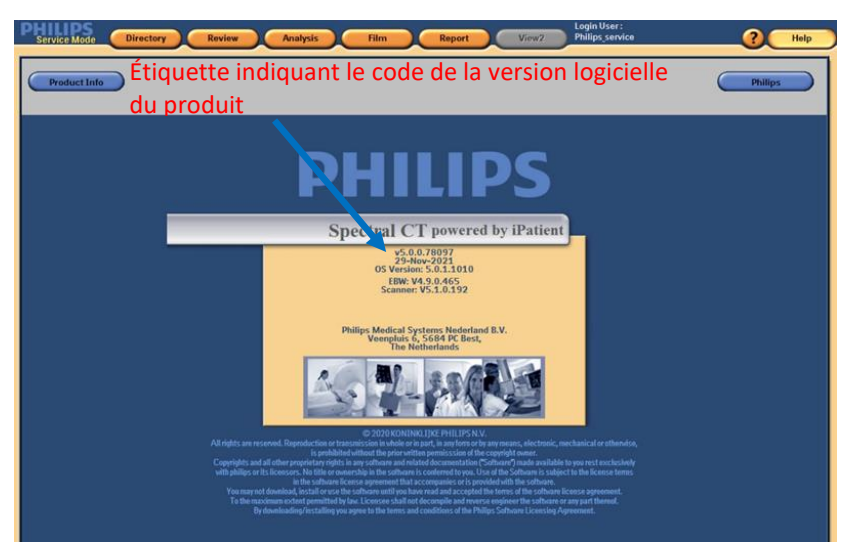

*Figure 2. Version logicielle du système Spectral CT 7500 illustrée à titre d'exemple.*

### **Utilisation prévue :**

Les systèmes de tomodensitométrie (TDM) à rayons X Philips produisent des images en coupe transversale du corps humain grâce à la reconstruction par ordinateur des images de radiologie acquises à des angles et plans différents. Parmi ces dispositifs, on peut retrouver des équipements d'analyse et d'affichage des signaux, des supports pour les patients et les équipements, des composants et des accessoires.

- **4. Actions que le client/l'utilisateur doit mettre en œuvre afin de prévenir tout risque pour les patients ou les utilisateurs.**
	- Vous pouvez continuer à utiliser les systèmes TDM Philips conformément à leur utilisation prévue.
	- Reportez-vous au Tableau 2 pour obtenir des détails spécifiques quant aux précautions à prendre à court terme jusqu'à ce que la solution permanente soit installée.

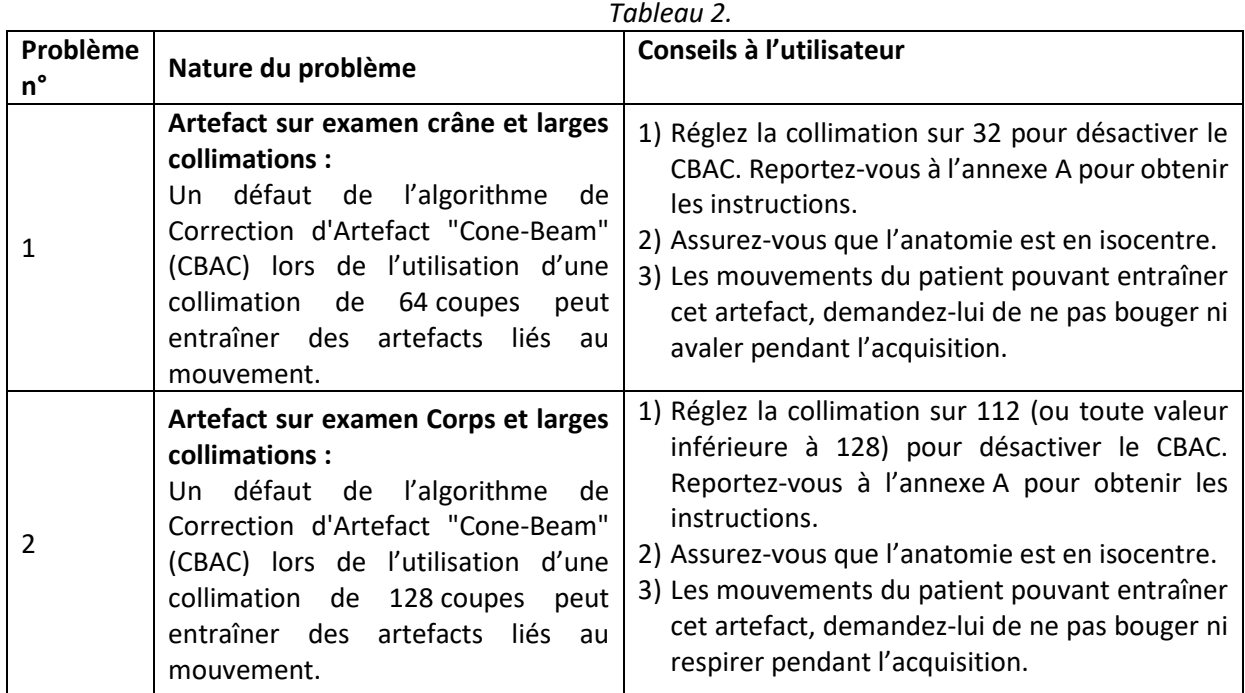

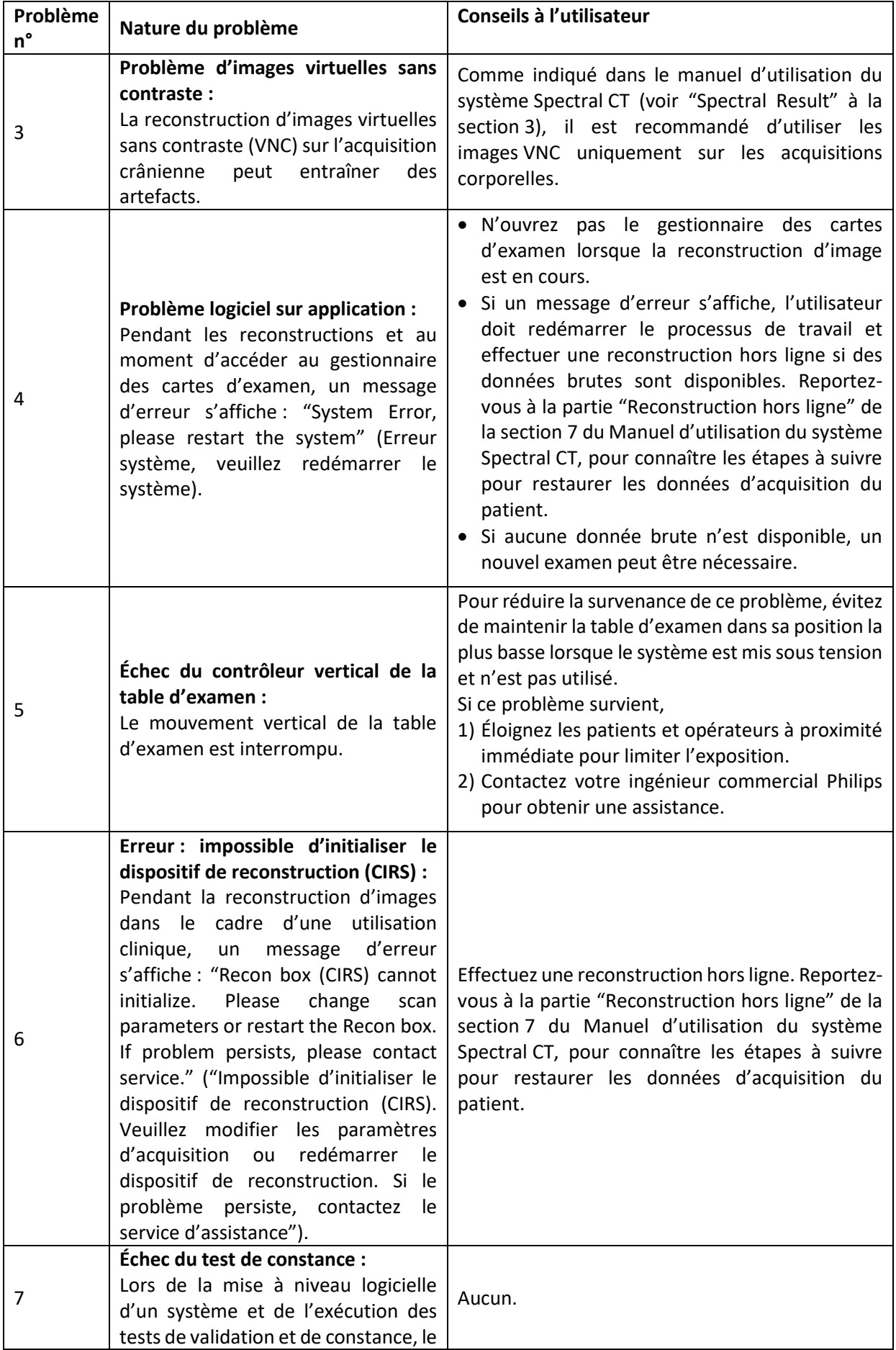

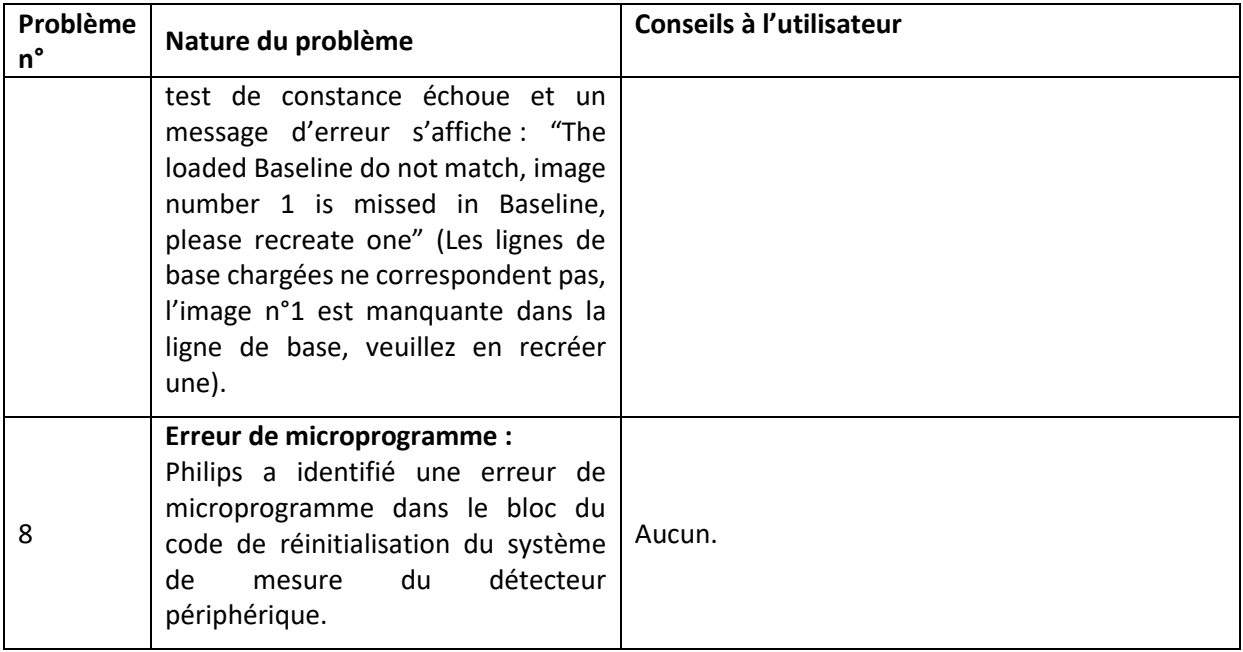

Veuillez remplir et renvoyer le formulaire de réponse ci-joint à Philips dans les plus brefs délais et au plus tard dans les 30 jours à compter de sa réception. En remplissant ce formulaire, vous confirmez avoir reçu la Notification de sécurité produit URGENTE et compris le problème ainsi que les actions à mettre en œuvre.

Transmettez cette Notification de sécurité produit URGENTE à tous les utilisateurs de cet appareil afin qu'ils soient au courant du problème. Veuillez conserver ce courrier avec votre ou vos systèmes jusqu'à ce qu'une solution soit installée sur votre ou vos systèmes. Assurez-vous que la Notification est placée dans un endroit où elle est susceptible d'être consultée/vue.

### **5. Description des actions prévues par Philips pour remédier au problème**

Philips vous contactera pour planifier la visite d'un responsable technique (RT) Philips sur votre site afin de mettre en œuvre la solution pour résoudre ces problèmes (référence FCO72800810).

Pour toute information complémentaire ou demande d'assistance concernant ce problème, veuillez contacter notre Pôle d'Assistance Clients au 0810.835.624 en vous munissant du numéro de série de l'appareil.

Cette notification a été envoyée à l'organisme réglementaire compétent. N'oubliez pas de signaler toute survenue de ce problème à Philips, à votre représentant Philips ou à votre autorité réglementaire locale.

Philips vous présente toutes ses excuses pour la gêne occasionnée par ce problème.

Nous vous adressons, Madame, Monsieur, nos sincères salutations.

Cassandra Kocsis Sr. Manager, Corrections and Removals

### **Annexe A**

Pour modifier la collimation, suivez les étapes ci-dessous : 1) pour l'acquisition cérébrale et 2) pour l'acquisition corporelle.

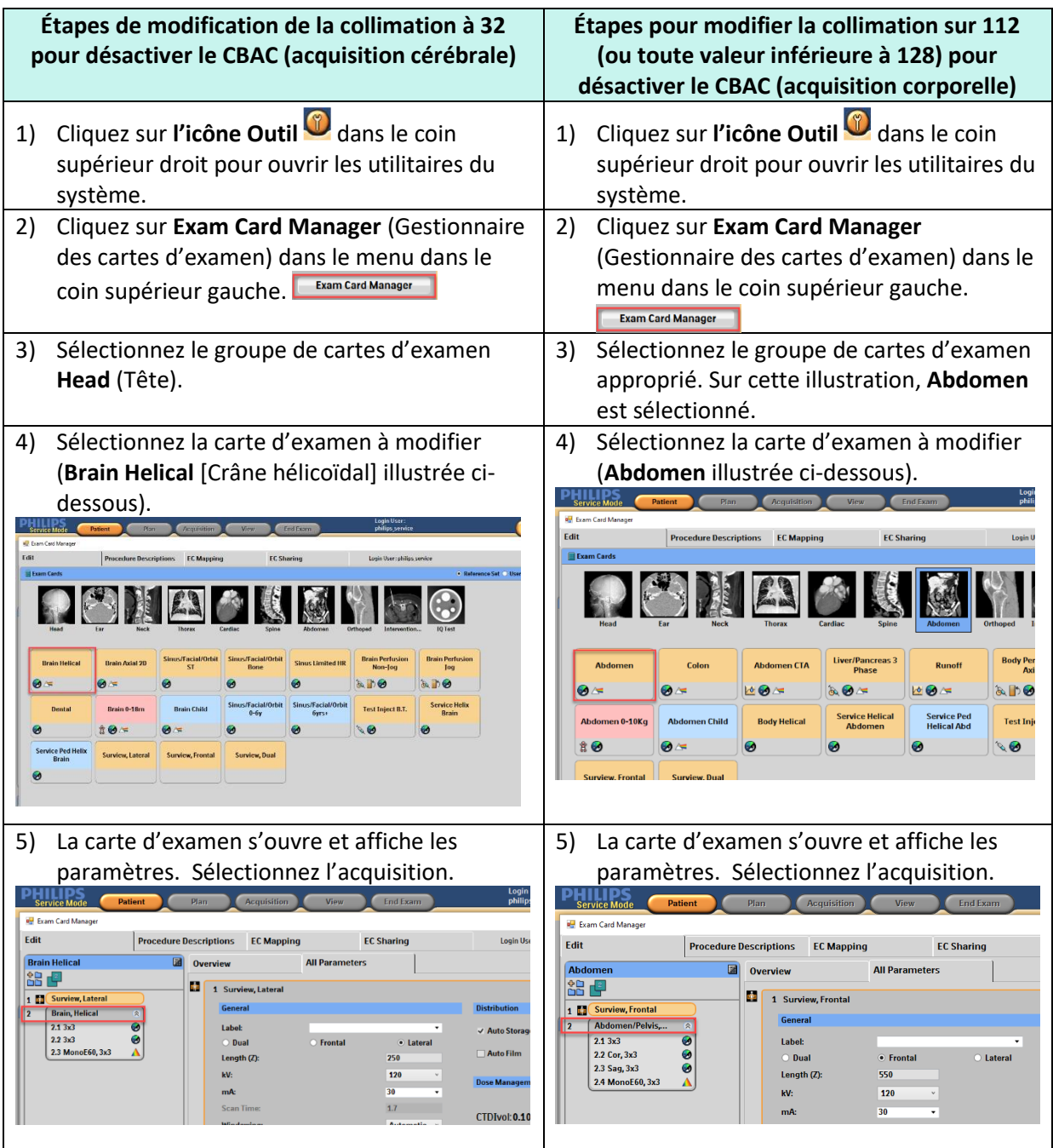

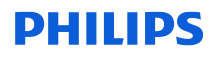

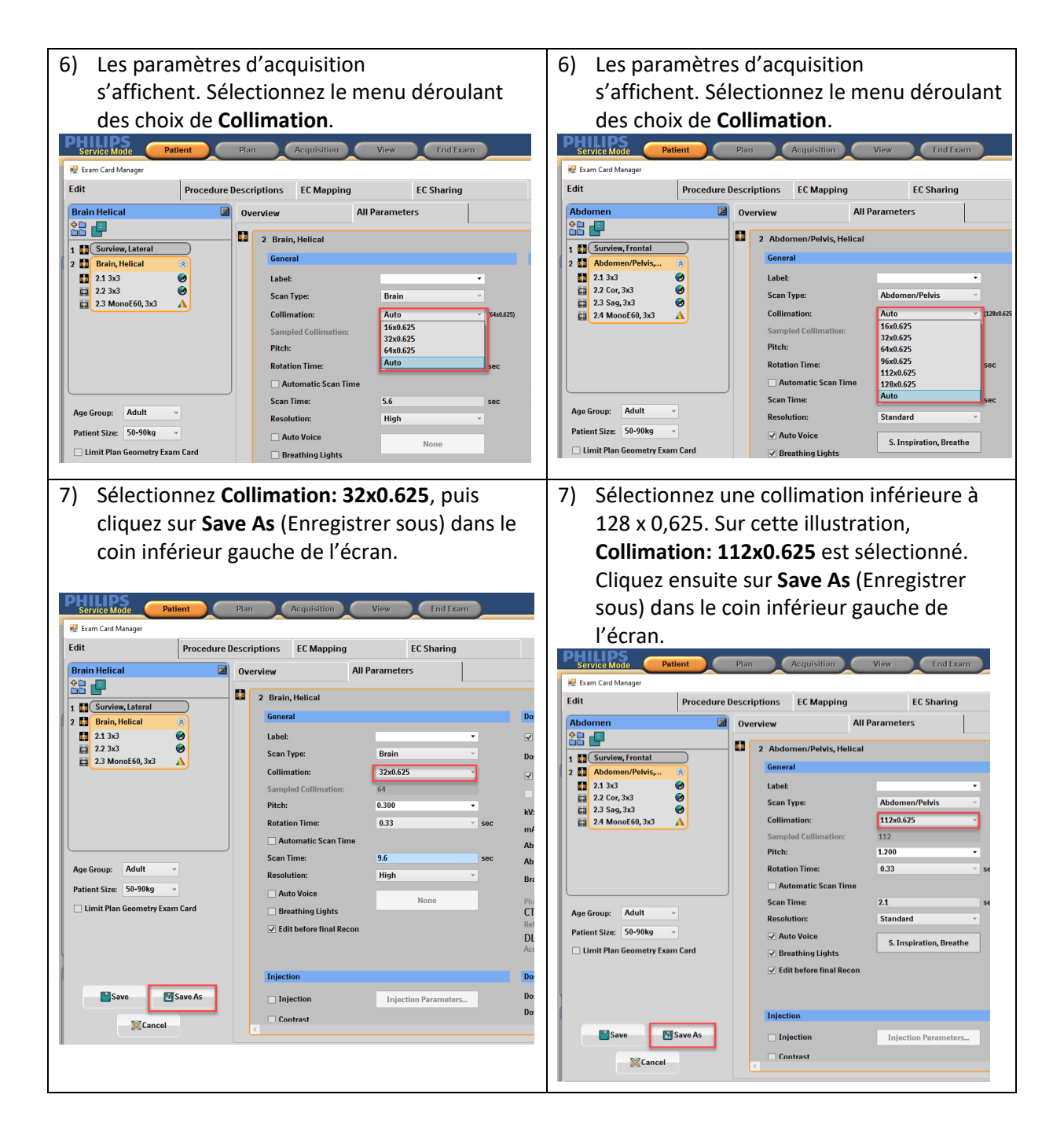

8) Mettez à jour le nom de la carte d'examen 8) Mettez à jour le nom de la carte d'examen dans la section **Exam Card Name** (Nom de la dans la section **Exam Card Name** (Nom de la carte d'examen) et cliquez sur **Save** carte d'examen) et cliquez sur **Save** (Enregistrer).<br>Physical Contract Contract Contract Contract Contract Contract Contract Contract Contract Contract Contract Contract Contract Contract Contract Contract Contract Contract Contract Contract Contract Contract (Enregistrer).<br>PHILIPS **C**Patient Plan Acquisition View End Exam e, Fdit **Procedure Descriptions EC Mapping EC Sharing** Edit Procedure Descriptions EC Mapping **EC Sharing D**<br>Overview **Brain Helical**<br>CD **C All Parameters** Abdomer<br>**CC** ⊣  $\boxed{\blacksquare}$  Overview **All Parameters**  $\overline{\phantom{a}}$ 2 Brain, Helical 2 Abdomen/Pelvis, Helical 1 3 Surview, Frontal<br>
2 3 Abdomes Pelvis, 2<br>
2 2 2 Cor, 3x3<br>
2 2 Cor, 3x3<br>
2 2 Sag, 3x3<br>
2 4 MonoE60, 3x3 General Conoral 884 Label: 888 .<br>Brair Label: **Scan Type:** Scan Type **Ahde** Collimation 32-0625 **Collimation** 112x0.625 Ā Save A Save As. Exam Card Name Brain Helical NEW Exam Card Name Abdomen NEW Henr Set Gree User Set Group: **RON**  $\sqrt{2}$ Save Cancel Save Cancel Save **B** Save As  $\overline{\phantom{a}}$  Ini

### **Formulaire de Réponse à la Notification de Sécurité Produit URGENTE**

**Référence :** problèmes logiciels sur le système Spectral CT 7500, 2023-PD-CTAMI-010 (FCO72800810)

**Instructions :** veuillez remplir et renvoyer ce formulaire à Philips dans les plus brefs délais et au plus tard 30 jours à compter de sa réception. En remplissant ce formulaire, vous confirmez avoir reçu la Notification de sécurité produit urgente et compris le problème ainsi que les actions à mettre en œuvre.

Nom du client/du destinataire/de l'établissement :

Adresse postale: Ville/Département/Code postal/Pays :

### **Actions à mettre en œuvre par le client :**

- Veuillez conserver ce courrier avec votre ou vos systèmes jusqu'à ce qu'une solution soit mise en œuvre sur votre ou vos systèmes. Veillez à ce que la notice soit placée dans un endroit où elle est puisse être consultée/vue.
- Transmettez cette notification à tous les utilisateurs de cet appareil afin qu'ils soient au courant des problèmes.
- Tant que Philips n'a pas terminé la mise à jour de votre système, suivez les instructions fournies à la section 4 de la Notification de sécurité produit URGENTE.

Nous accusons réception de la Notification de sécurité produit urgente ci-jointe, reconnaissons avoir compris cette dernière et confirmons que les informations contenues dans ce courrier ont été distribuées de manière appropriée à tous les utilisateurs manipulant les systèmes Spectral CT 7500 concernés.

### **Nom de la personne qui remplit le présent formulaire :**

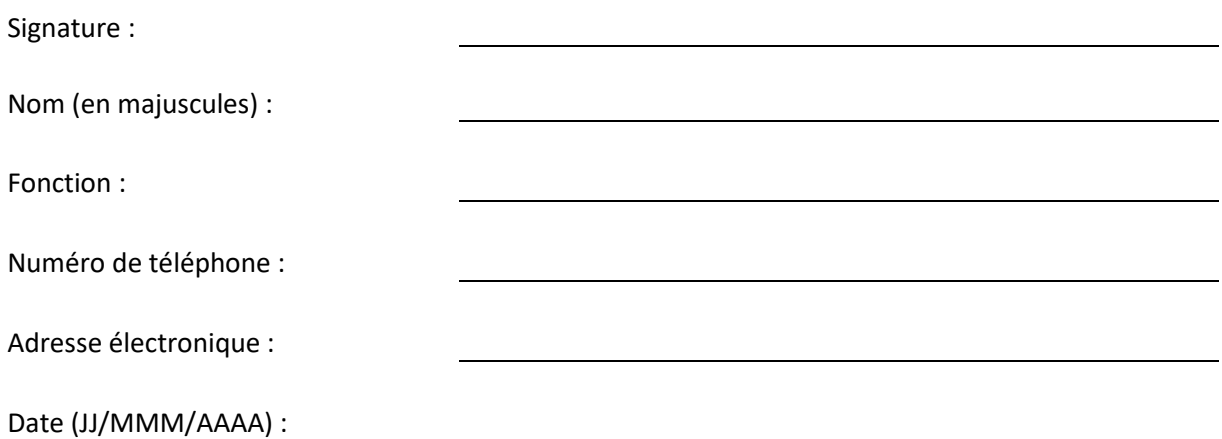

Après avoir pris connaissance de cette notification et rempli ce document, nous vous prions de le renvoyer à Philips par e-mail à l'adresse « post\_mkt\_france@philips.com »